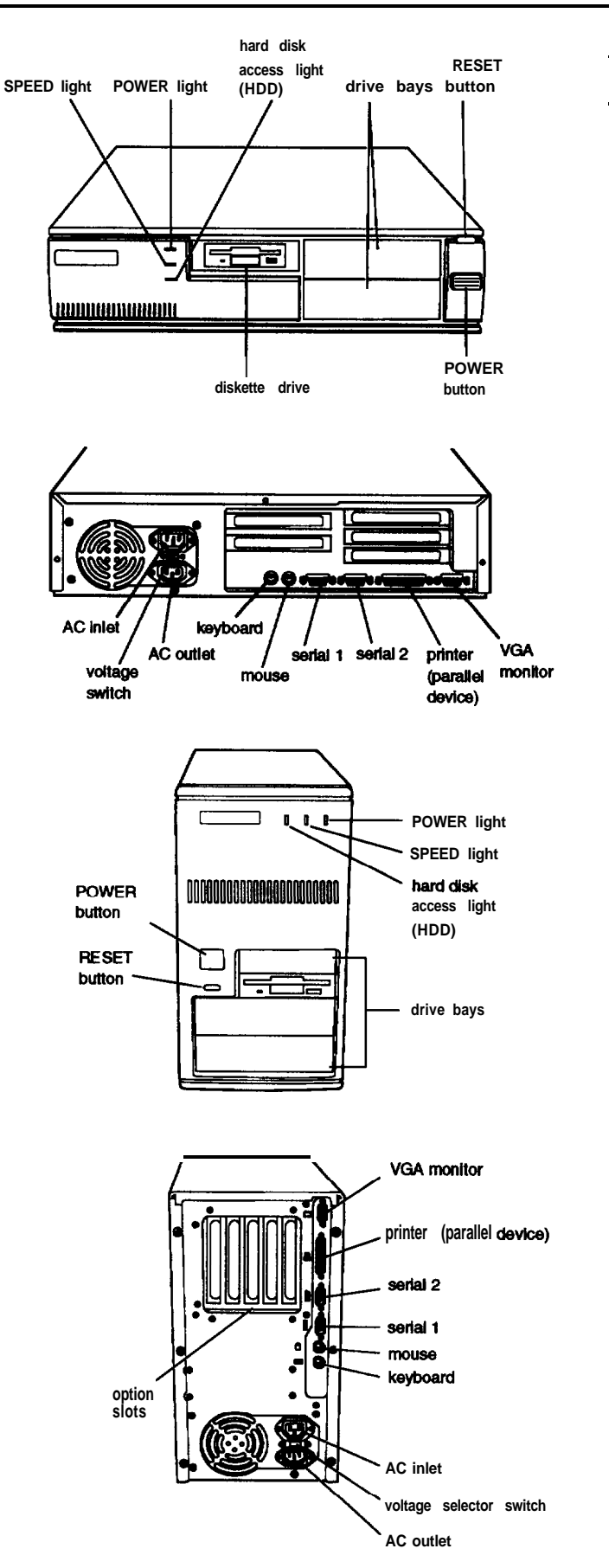

# *Computer Specifications*

### *CPU and Memory*

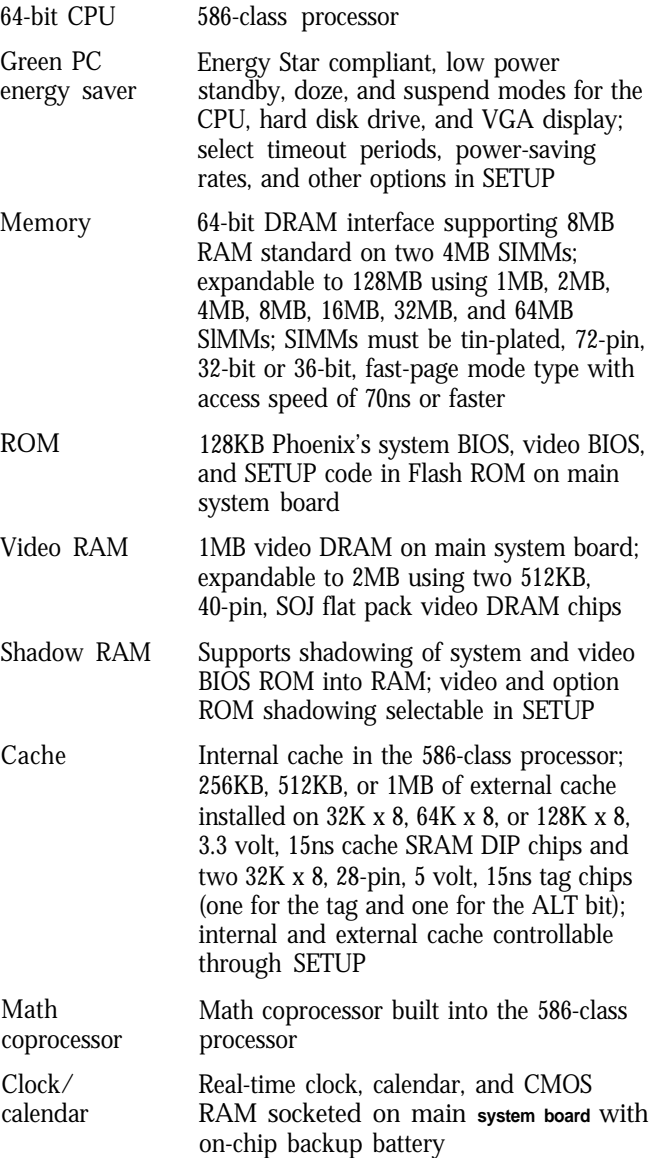

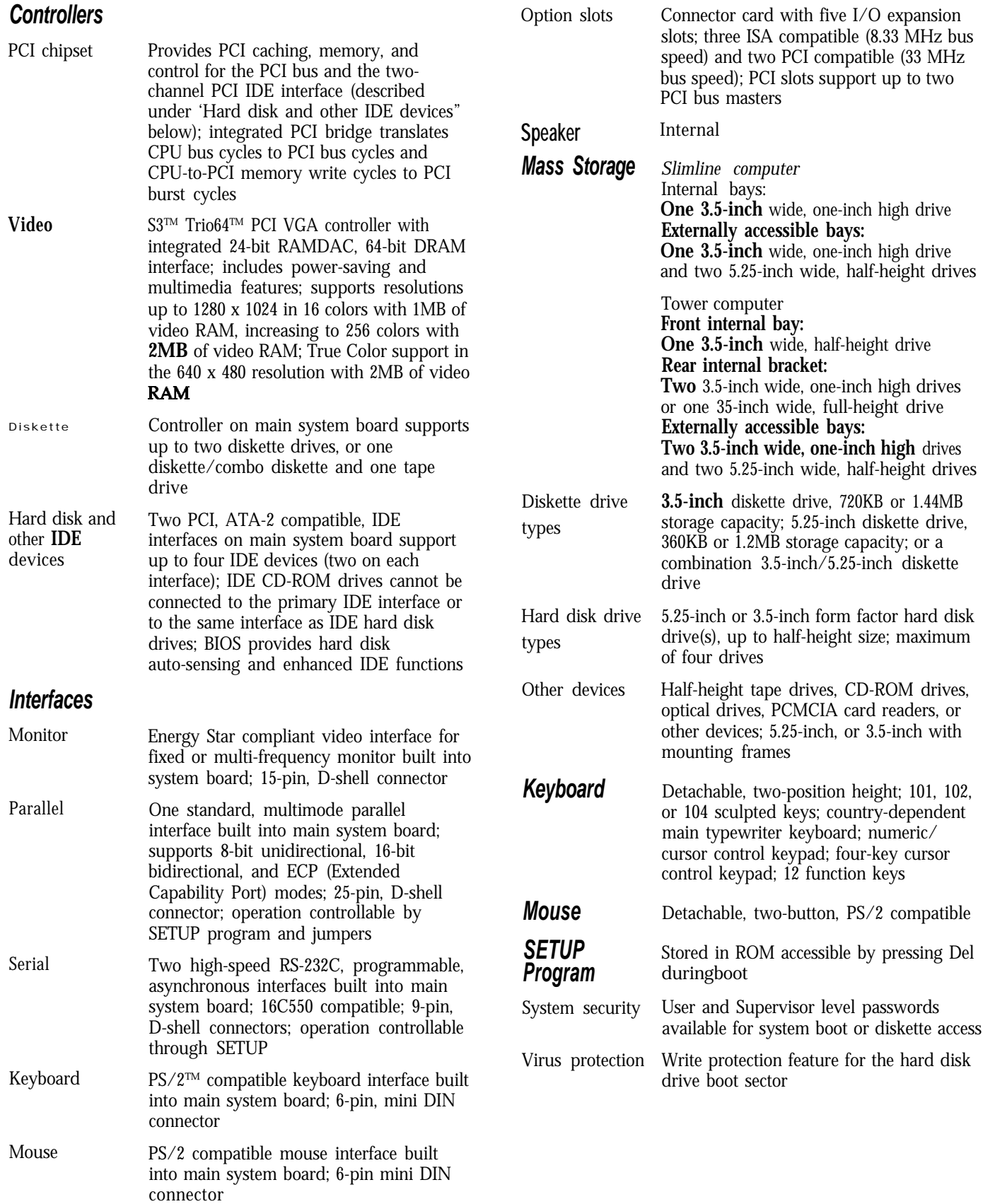

### *Physical Characteristics*

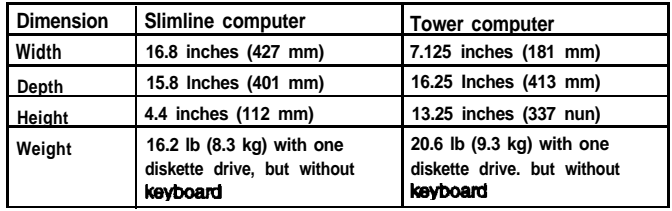

### *Power Supply*

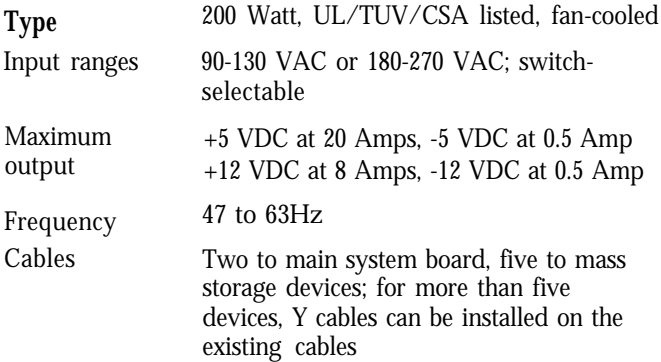

#### *Option slot power limits*

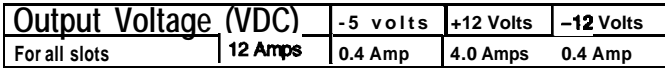

#### **Environmental Requirements**

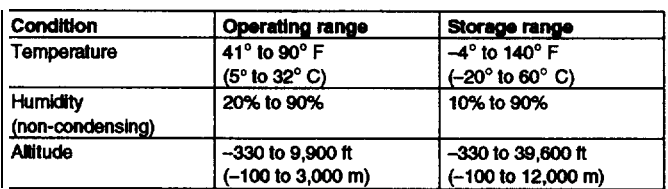

# *Jumper Settings*

*Miscellaneous jumper settings*

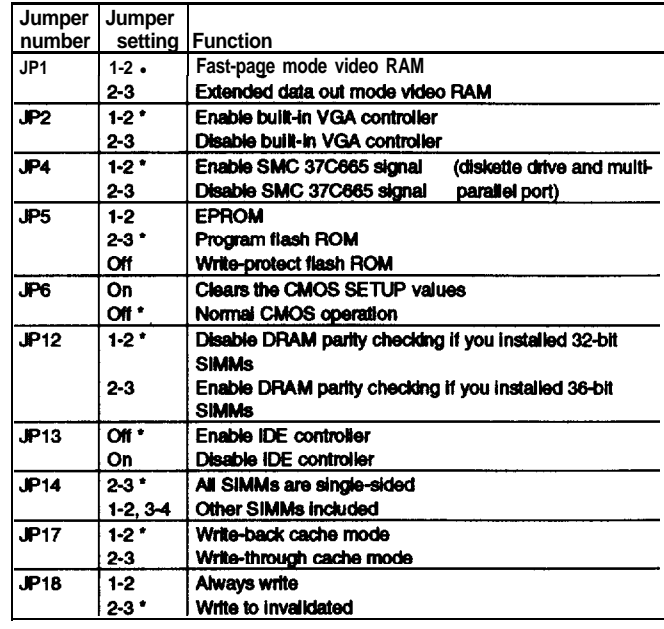

**\* Default setting**

#### *CPU clock jumper settings*

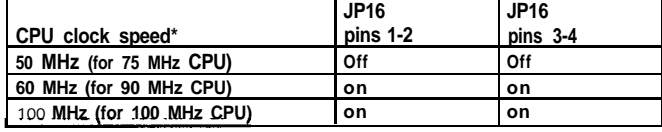

**\* Default setting depends on speed of CPU**

#### *Parallel port ECP mode DMA channel* (DRQ) settings

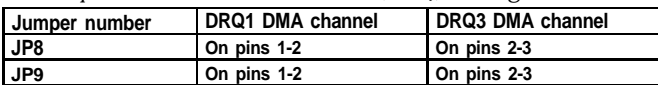

#### *External cache size jumper settings*

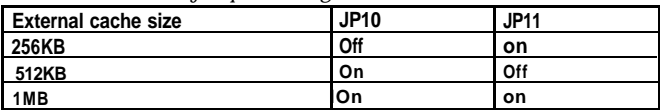

# *System Board Components*

The diagram below illustrates the components on the ActionPC 8000/ActionTower 8000 board. The table following it describes these components.

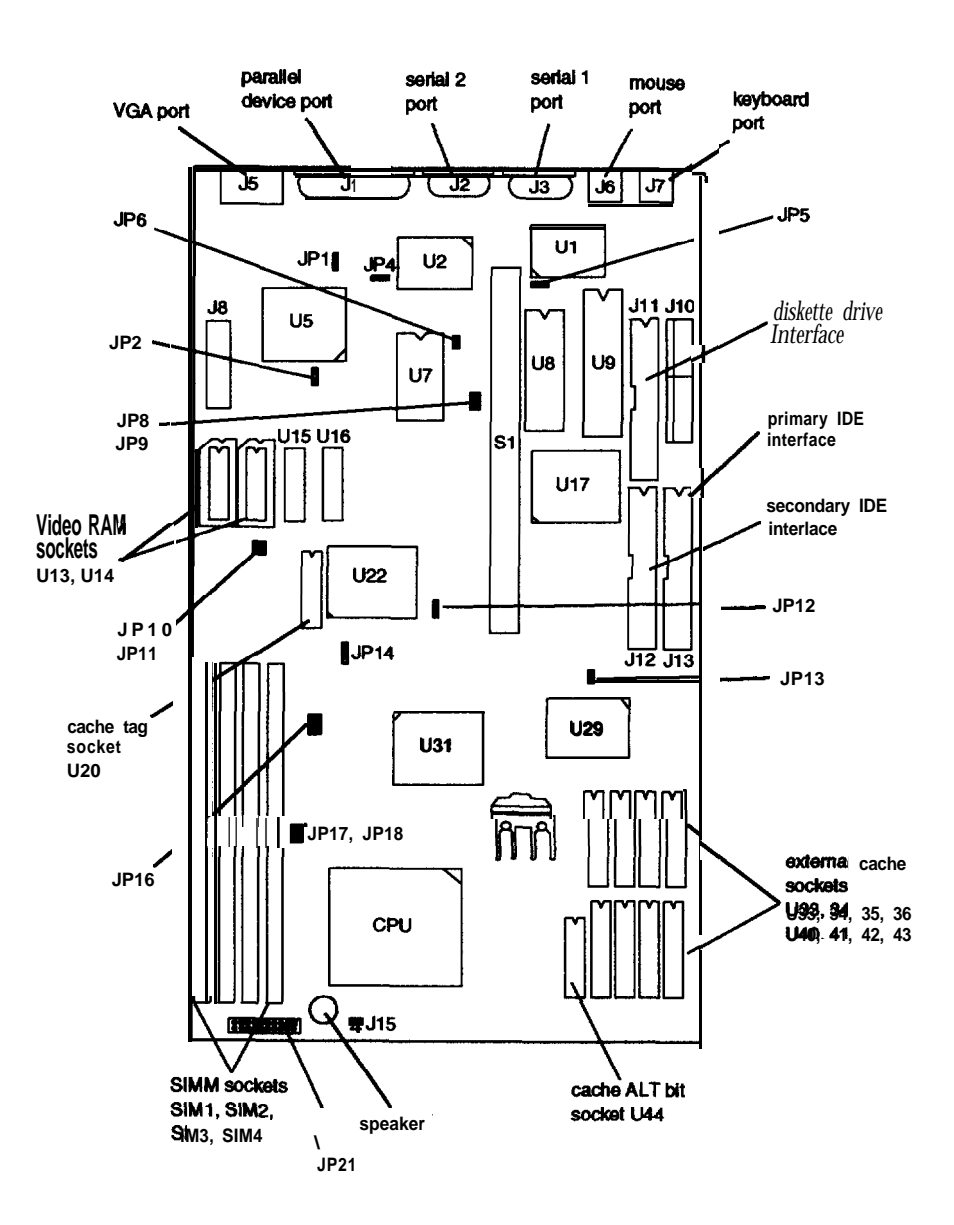

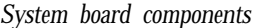

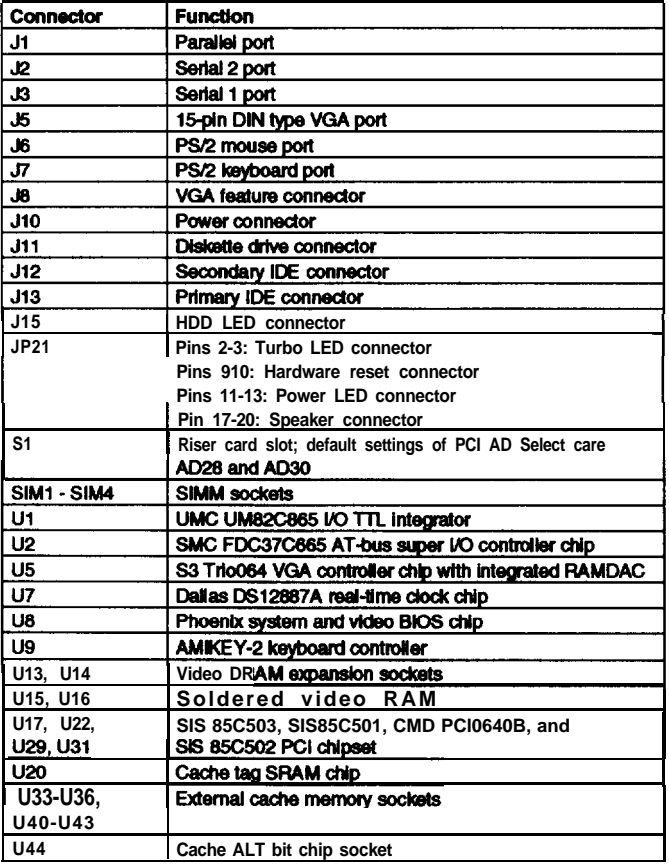

### *SIMM Installation*

The computer *comes with 8MB* of RAM standard on two 4MB SIMMs. You can increase the memory up to 128MB using pairs of 1MB, 2MB, 4MB, 8MB, 16MB, 32MB, or 64MB SIMMs. The SIMMs must be tin-plated, 72-pin, single- or double-sided, fast-page mode, parity or no-parity type with an access speed of 70ns or faster. Be sure all the SIMMs operate at the **same** speed.

The table below lists all the possible SIMM **configurations;** do not install SIMMs in any other configuration.

SIMM configurations

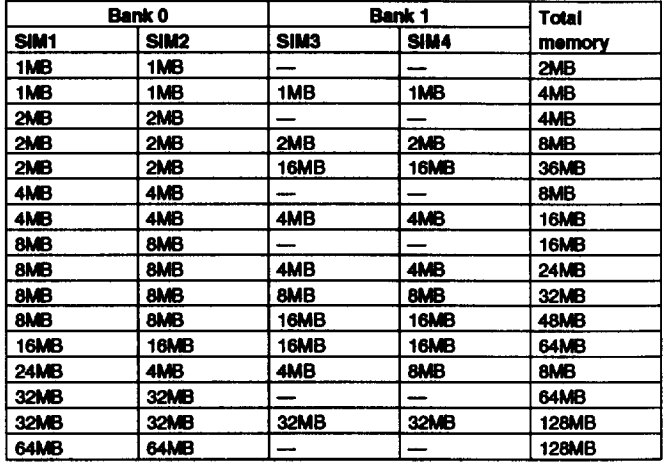

# *Video Memory*

The computer comes with 1MB of video **memory.** You can increase the video memory to 2MB by installing two 512KB, 40-pin, SOJ flat pack video DRAM chips.

*Video resolutions and colors*

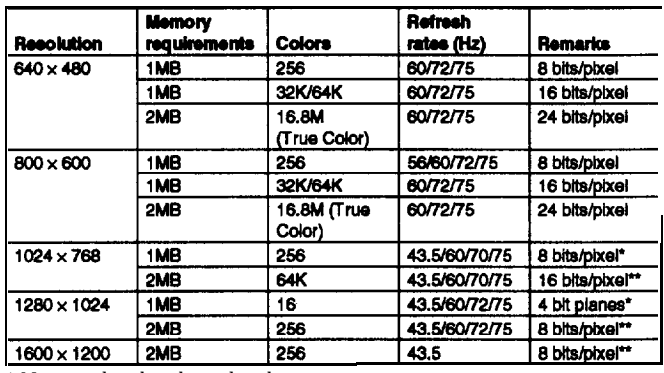

\* Non-interlaced and interlaced

**\*\* lnterlaced**

The computer has 256KB of external cache installed. You can expand the external cache to 512KB or 1MB with 64K x 8 or 128K x 8, 3.3 volt, 15ns SRAM DIP chips.

You must install chips in one of the configurations in the table below (each bank contains four cache memory sockets).

Use only 3.3 volt cache SRAM chips made by Alliance Semiconductor.

*Cache memory configurations*

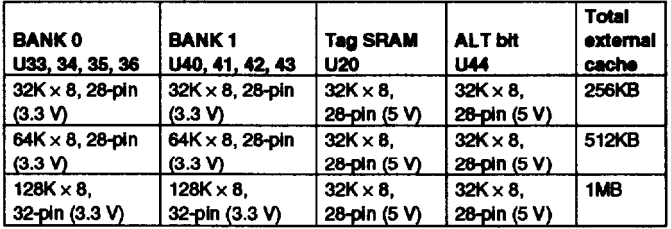

# *Processor Upgrades*

You **can** upgrade your processor with a faster one to improve system performance. If you upgrade the processor in the tower computer, you may want to lay the computer on its side to make the **installation** process easier. If you are upgrading to another processor, make sure you use a standard 3.3 V processor.

# *Hard Disk Drive Types*

The computer comes with a hard disk auto-sensing feature. To use it, select one of the drives you have installed from the Fixed Disk Setup screen On the screen that appears for that drive, press Enter to select the Autotype Fixed Disk option. The system detects the type of hard disk drive, fills in the drive's parameters, and sets the remaining options on the screen.

### **External Cache Hard Disk Drive Information**

The IDE hard disk drives listed in the tables below are qualified for use in the computer.

IDE hard *disk drive parameters*

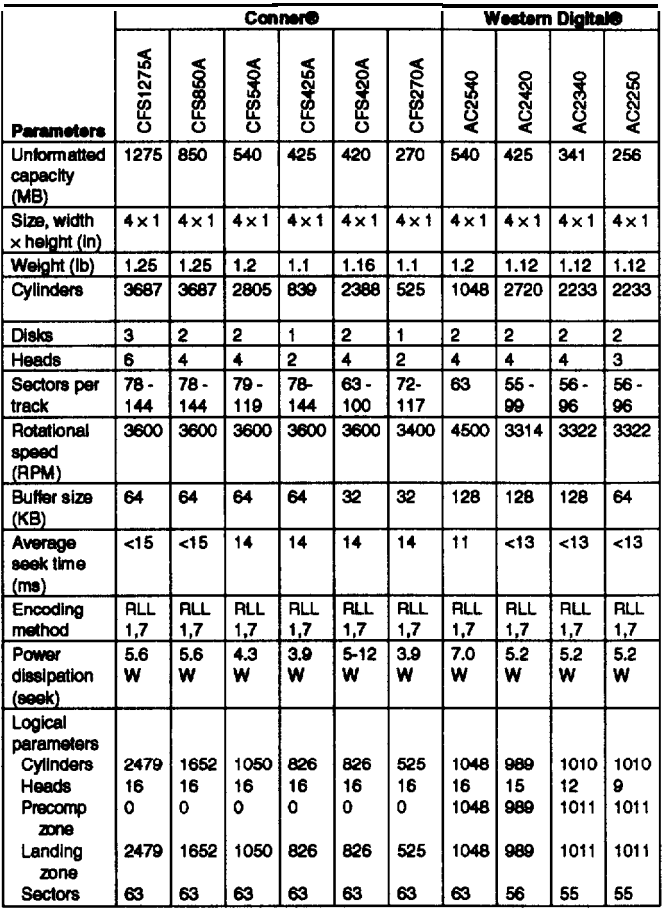

#### IDE hard disk drive jumper settings

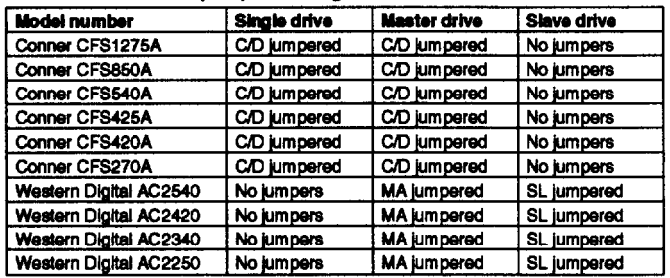

# *DMA Assignments*

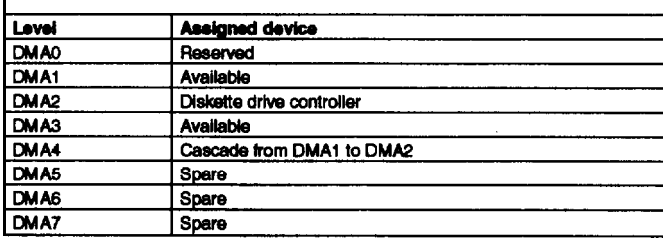

# *Hardware Interrupts*

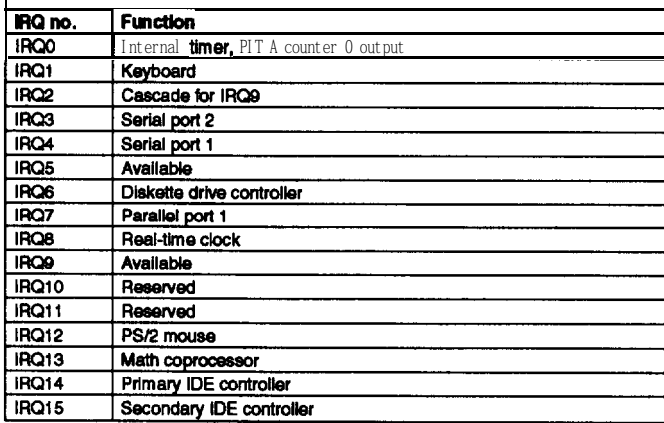

# *System Memory Map*

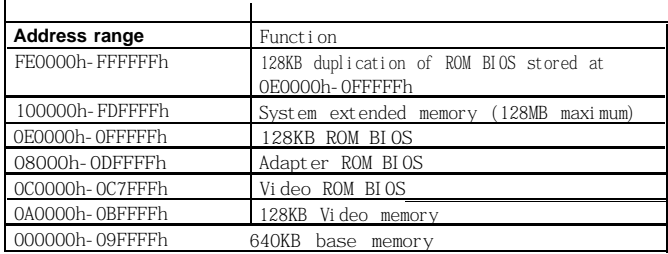

# *System l/O Address Map*

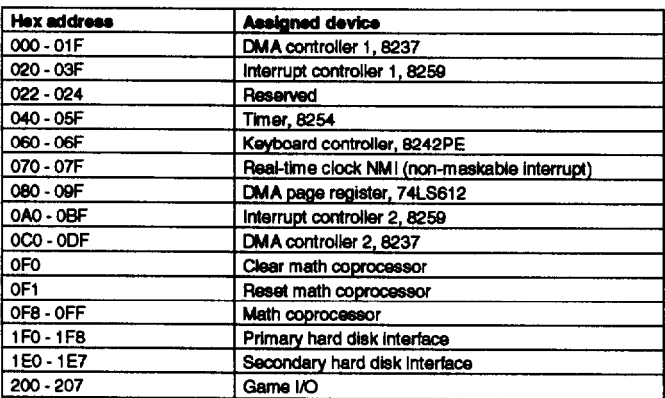

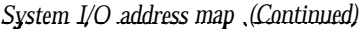

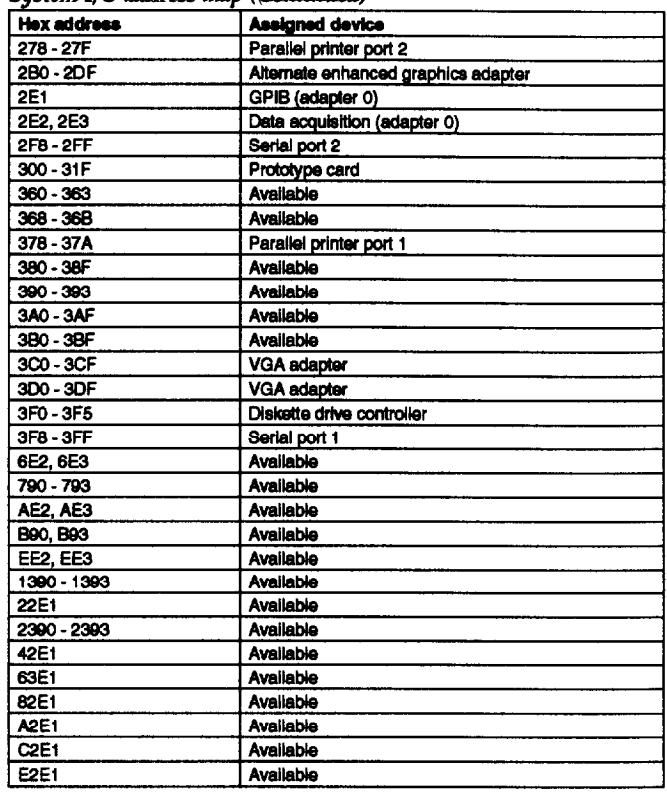

# *Connector Pin Assignments*

*Parallel port connector pin assignments (J1)*

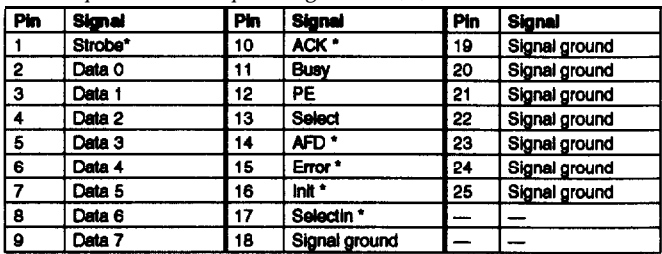

**\* Active LOW logic**

*Serial port connector pin assignments (J2 and J3)*

| Pin | <b>Signal</b>       | Pin | <b>Signal</b>   |
|-----|---------------------|-----|-----------------|
|     | Data carrier detect | 6   | Data set ready  |
| . 2 | Receive data        |     | Request to send |
| 3   | Transmit data       | B   | Clear to send   |
|     | Data terminal ready | 9   | Ring indicator  |
|     | <b>Ground</b>       |     |                 |

**Mouse and keyboard connector pin assignments (J6 and J7)**

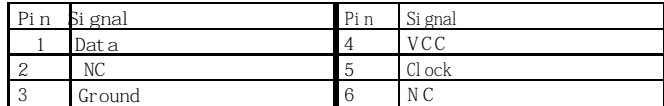

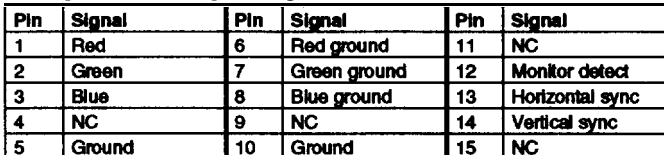

#### *VGA port connector pin assignments (J5)*

#### LED connector pin assignments (JP21)

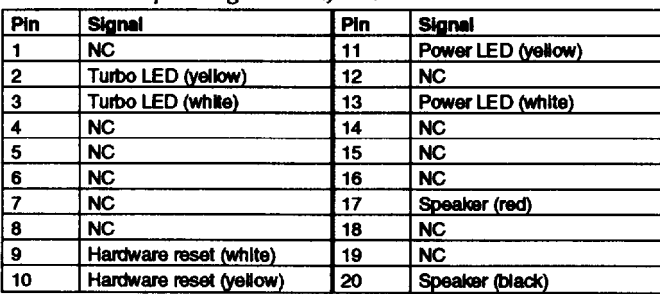

#### *HDD LED connector pin assignments (J15)*

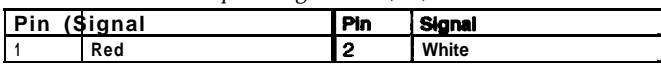

*Power supply connector pin assignments (J10)*

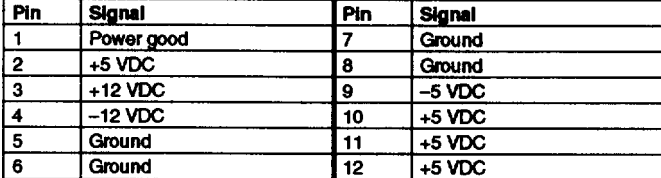

#### Diskette drive connector pin assignments (I11)

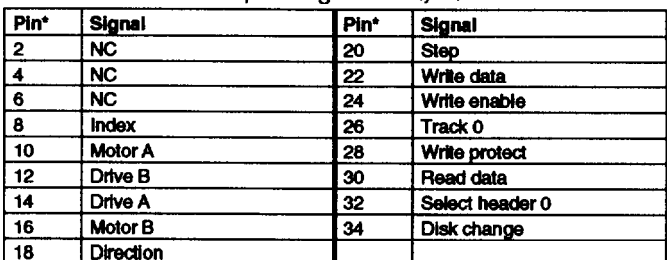

<sup>l</sup> **All odd-numbered pins are grounds**

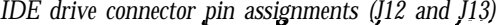

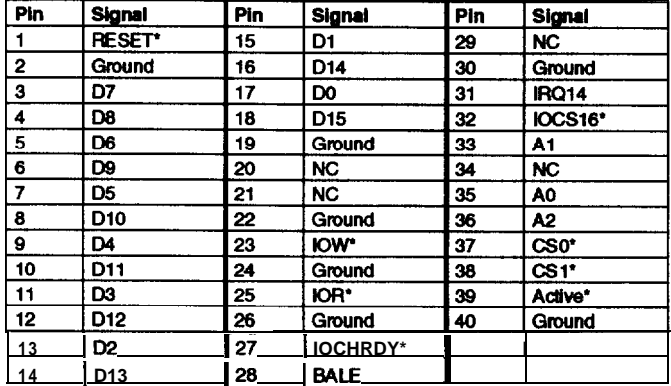

**\*Active low logic**

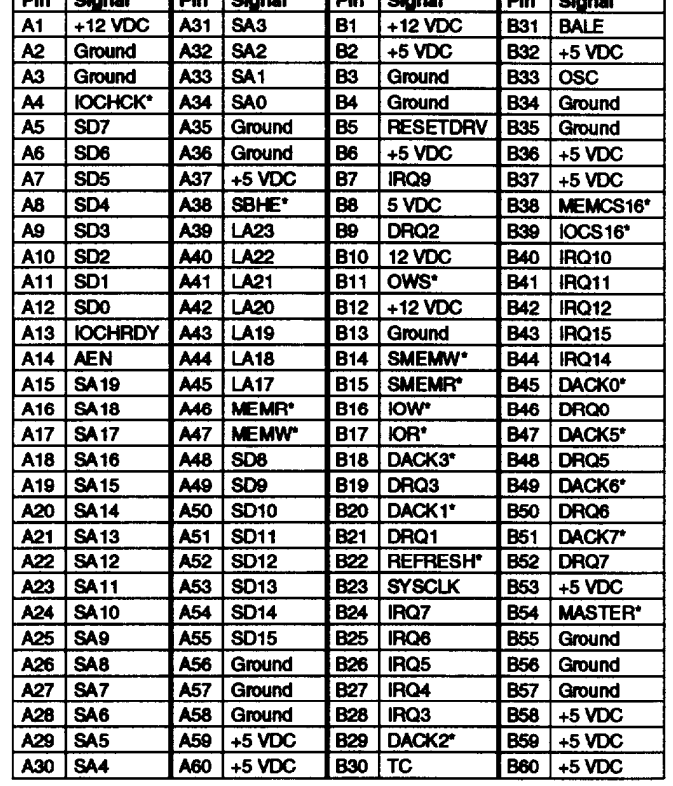

Tau 1 ┳\_

\* Active low logic

#### ISA option slot connector pin assignments

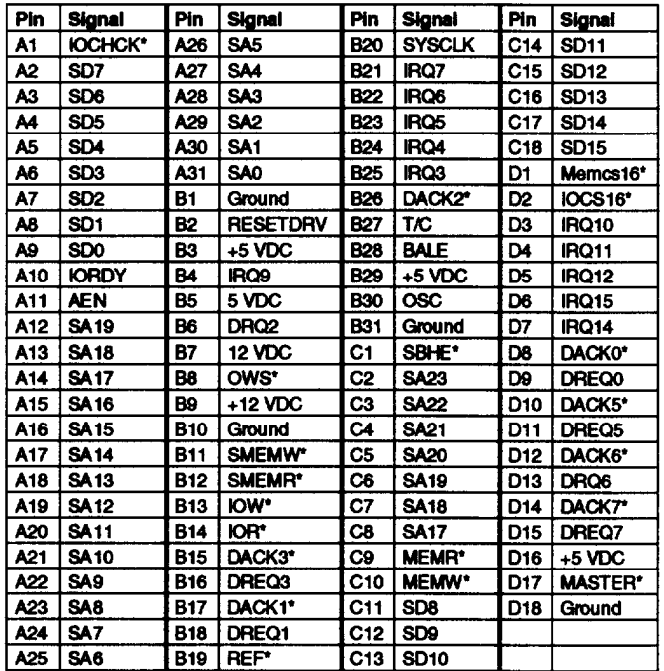

**\*Active low logic**

**Option card uiser board connector pin assignment** 

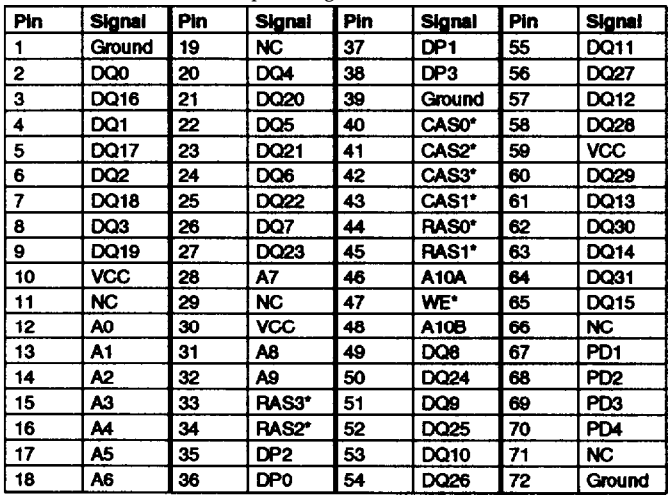

SIMM socket connector pin *assignments*

**\*Active low logic**

### *Tested Operating Environments*

The following operating environments have been tested for compatibility with the system.

Microsoft MS-DOS 3.3 and later Novell NetWare 3.12 and 4.1 Novell Personal NetWare IBM OS/2; including version 3.0 (Warp) SCO UNIX SCO Open Desktop 3.1 Microsoft Windows 3.0 and later Microsoft Windows 95 Microsoft Windows for WorkGroups Microsoft Windows NT; including version 3.5

#### <sup>l</sup> **Certified as workstation end file server in certain configurations**

As new environments become available, these also will be **tested.**

### *Installation/Support Tips*

#### *Installing Diskette Drives*

- 0 Make sure that the drive type has been correctly selected in the SETUP program.
- $\Box$  Make sure jumper JP4 is set to position 1-2 to enable the diskette drive controller.

### *Installing Hard Disk Drives*

- $\Box$  If you are installing a drive that cannot use the embedded IDE interface (such as an ESDI drive), it is recommended that you use a 16-bit, AT-type hard disk controller or, for higher performance, a PCI hard disk controller. If you install a non-IDE hard disk drive and controller card, you must set jumper JP13 to on to disable the built-in IDE hard disk drive interface. Also, remove the hard disk drive ribbon connector from the system board.
- When installing an IDE hard disk drive, use the auto-sensing feature in SETUP to select the correct type for the drive. If the auto-sensing feature does not produce a match for the drive, you can define your own drive type by selecting User as the type and entering the drive's parameters.

### *Installing Option Cards*

If you are installing a video adapter card, make sure you disable the built-in VGA controller by setting jumper JP2 to 2-3.

#### *Installing SIMMs*

Make sure you check jumpers JP12 and JP14 and change the settings if necessary when you install SIMMs.

#### *Booting Sequence*

If you cannot boot the computer from the hard disk, make sure the booting sequence in SETUP is set to **A: then C:.** Then boot the computer from a system diskette in drive A.

#### *Password*

If you forget your password, you must discharge your CMOS memory as follows:

- 1. Turn off the computer and remove the cover.
- 2. Disable the password by setting jumper JP6 on the main system board to on.
- 3. Turn the computer on, leave it on for a few seconds, then turn it off again.
- 4. Set jumper JP6 back to off to select the system board battery.
- 5. Run SETUP to enter a new password, if desired.

# *Information Reference List*

**Engineering Change Notices**

None.

**Technical Information Bulletins**

**None.**

**Product Support Bulletins**

None.

### *Related Documentation*

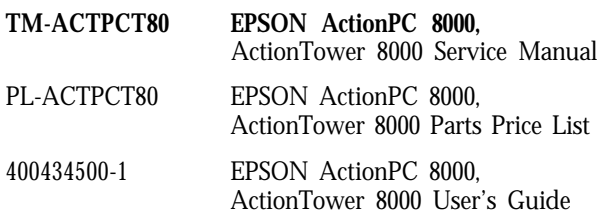